# *Bedienungskurzanleitung*

**DC-Netzgerät mit Meßfunktionen Agilent-Modell 66312A DC-System-Netzgerät Agilent-Modell 6611C, 6612C, 6613C, 6614C**

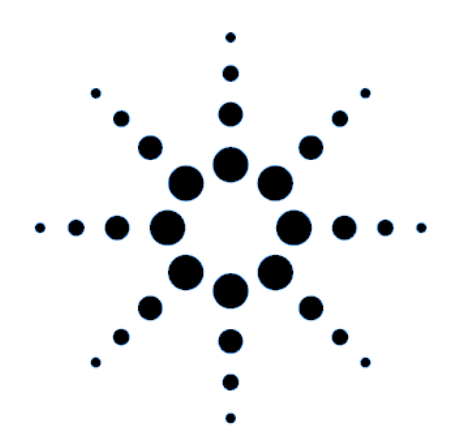

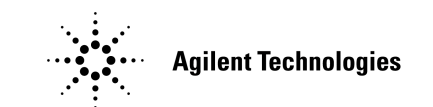

**Teilenummer 5962-8223 Microfiche-Teilenummer 5962-8224**

## **Printed in U.S.A. - 12/97**

## **Netzgerät mit Meßfunktionen Agilent 66312A und System-Netzgerät Agilent 6611C/6612C/6613C/6614C**

Das Modell Agilent 66312A ist ein 40-W-Hochleistungsnetzgerät, das Messungen und Analysen an Spannungs- und Stromsignalen erlaubt. Es wurde dafür entwickelt, das Testen von digitalen Zellular- und Mobiltelefonen zu vereinfachen. Zum Beispiel können mit Hilfe der dynamischen Meßfunktion erfaßte Daten dazu herangezogen werden, die Batteriebetriebszeit von digitalen Funkkommunikationsprodukten zu bestimmen,

Das Modelles Agilent 6611C/6612C/6613C/6614C sind 40/50-W-Hochleistungsnetzgerät mit Strommeß-funktion im Micro-Ampere-Bereich am Gerätausgang. Sie eignen sich sehr gut zum Testen von tragbaren batteriebetriebenen Produkten.

Darüber hinaus bieten diese Netzgeräte mit ihren Meßplatz- und Systemmerkmalen vielfältige Einsatzmöglichkeiten im Entwicklungs- und im Testbereich.

#### **Praktische Meßplatzeigenschaften**

- ♦ Bis zu 40/50 Watt Ausgangsleistung
- ♦ Drehknopf zur Einstellung von Spannung und Strom
- ♦ Gut sichtbare und klare Vakuum-Fluoreszent-Anzeige
- ♦ Hervorragende Last- und Netzregelung; geringe Welligkeit
- ♦ Meßfunktionalität bis in den Mikro-Ampere-Bereich
- ♦ Stromsenke für Ströme bis 30% den spezifizierten Ausgangsstrom
- ♦ Abspeicherung von Geräteeinstellungen
- ♦ Transportgehäuse

#### **Flexible Systemmerkmale**

- ♦ GPIB- (IEEE-488) und RS-232-Schnittstelle als Standard
- ♦ SCPI- (Standard Commands for Programmable Instruments) kompatibel
- ♦ Getriggerte Erfassung von digitalisierten Strom- und Spannungssignalen (nur Agilent 66312A)
- ♦ Leichte Schnittstellenkonfiguration über das Bedienfeld

Die in diesem Dokument enthaltenen Informationen können ohne vorherige Ankündigung geändert werden. Agilent Technologies übernimmt keinerlei Gewährleistung, auch nicht hinsichtlich der gesetzlichen Gewährleistungspflicht, der Marktfähigkeit oder der Eignung für irgendeinen bestimmten Zweck. **Agilent Technologies übernimmt keine Haftung für Fehler , die in diesem Handbuch enthalten sind, oder für zufällige oder Folgeschäden in Zusammenhang mit der Lieferung, Leistungsfähigkeit oder Verwendung dieses Materials.** Dieses Dokument enthält Informationen, die durch das Copyright geschützt sind. Alle Rechte vorbehalten. Kein Teil dieses Dokumentes darf ohne Zustimmung durch Agilent Technologies fotokopiert, reproduziert oder in eine andere Sprache übersetzt werden.

Copyright 1997 Agilent Technologies

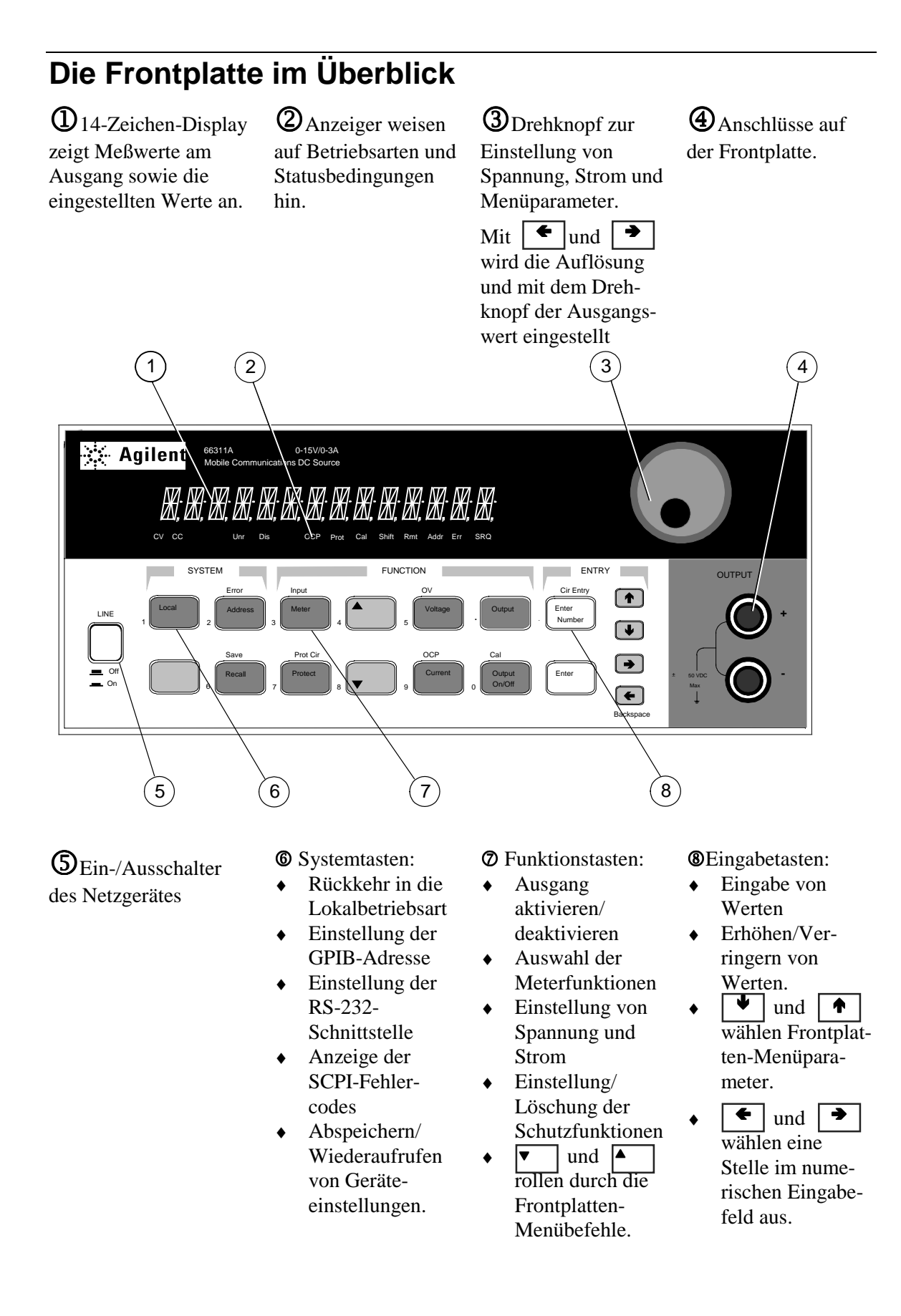

## **Zifferneingabe über die Frontplatte**

Geben Sie Zahlenwerte über die Frontplatte auf folgende Art und Weise ein:

#### **Pfeiltasten und Drehknopf zur Änderung von Spannungs- und Stromwerten**

**Hinweis** Der Ausgang muß aktiviert (ON) sein, um die veränderten Werte in der Meter-Betriebsart sichtbar zu machen.

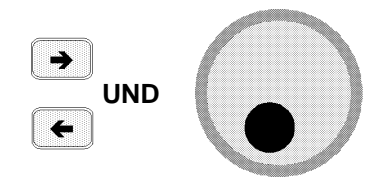

**Funktionstasten und Drehknopf zur Änderung der angezeigten Werte**

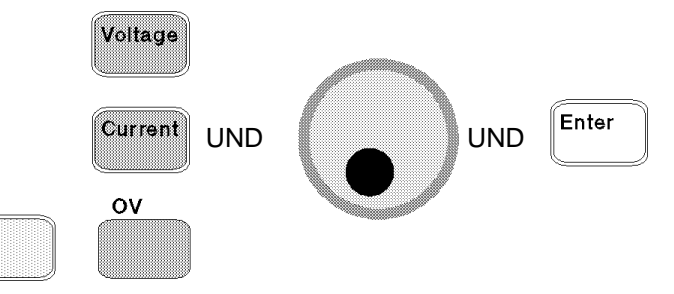

## **Pfeiltasten zur Änderung einzelner Stellen in der Anzeige**

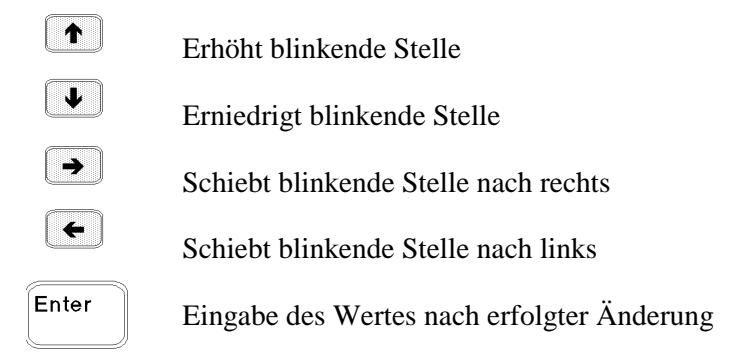

#### **Funktions- und Eingabetasten zur Eingabe eines neuen Wertes**

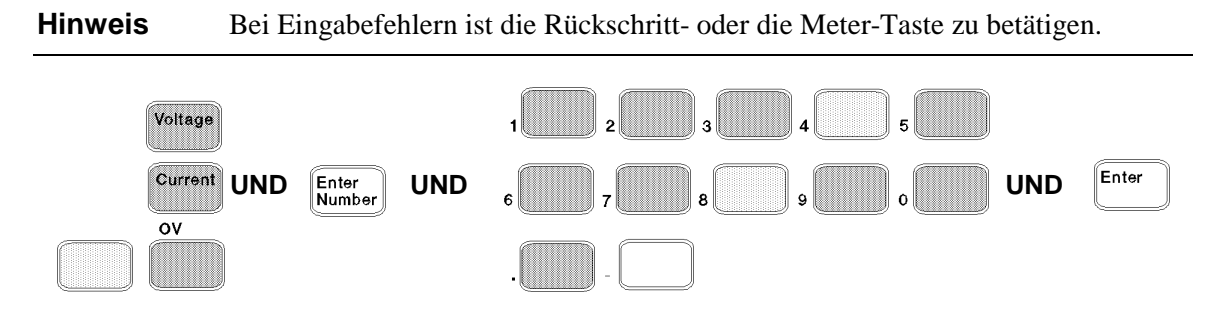

# **Frontplatten-Anzeiger**

# 

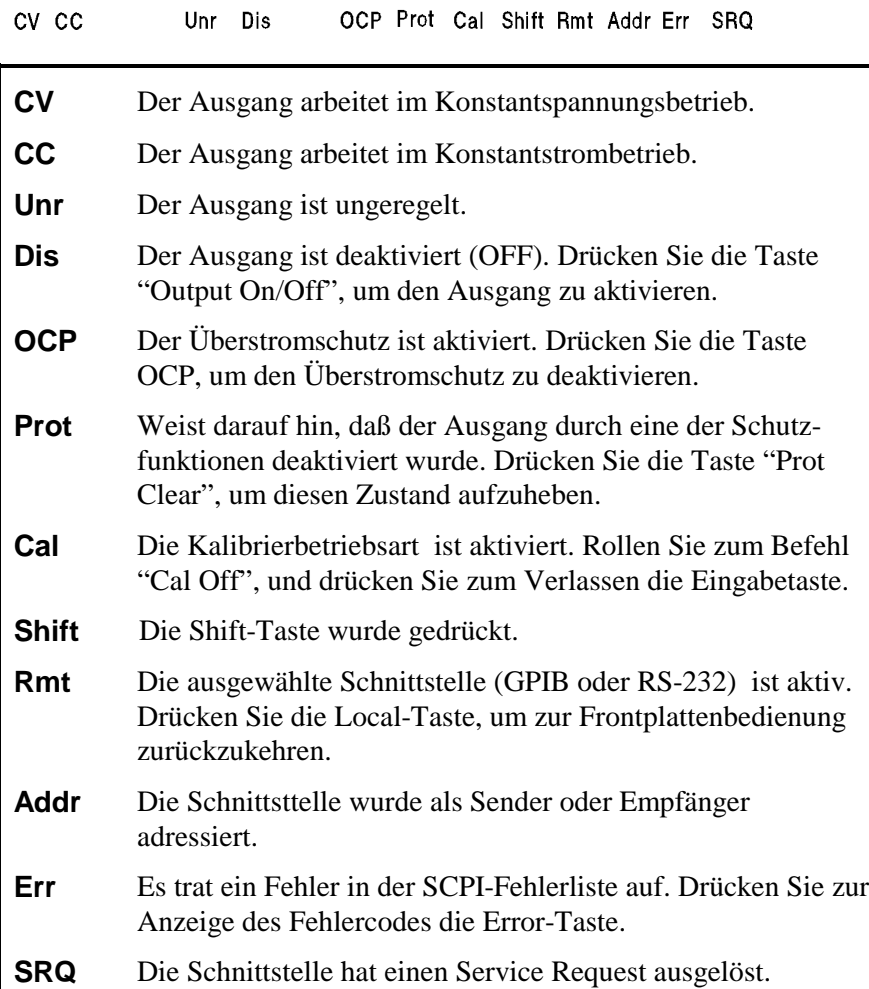

## **Direktfunktionstasten**

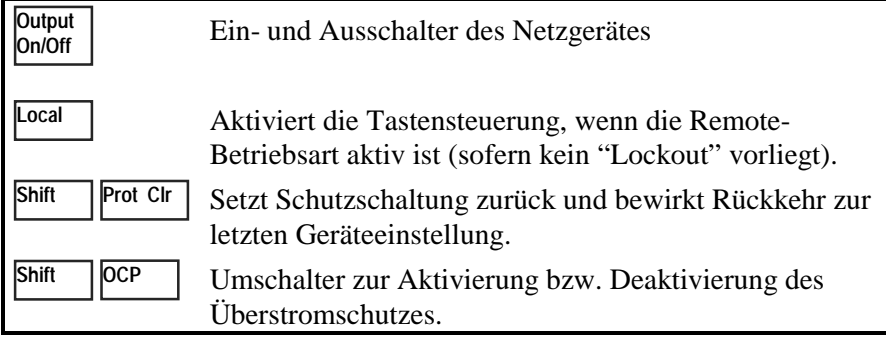

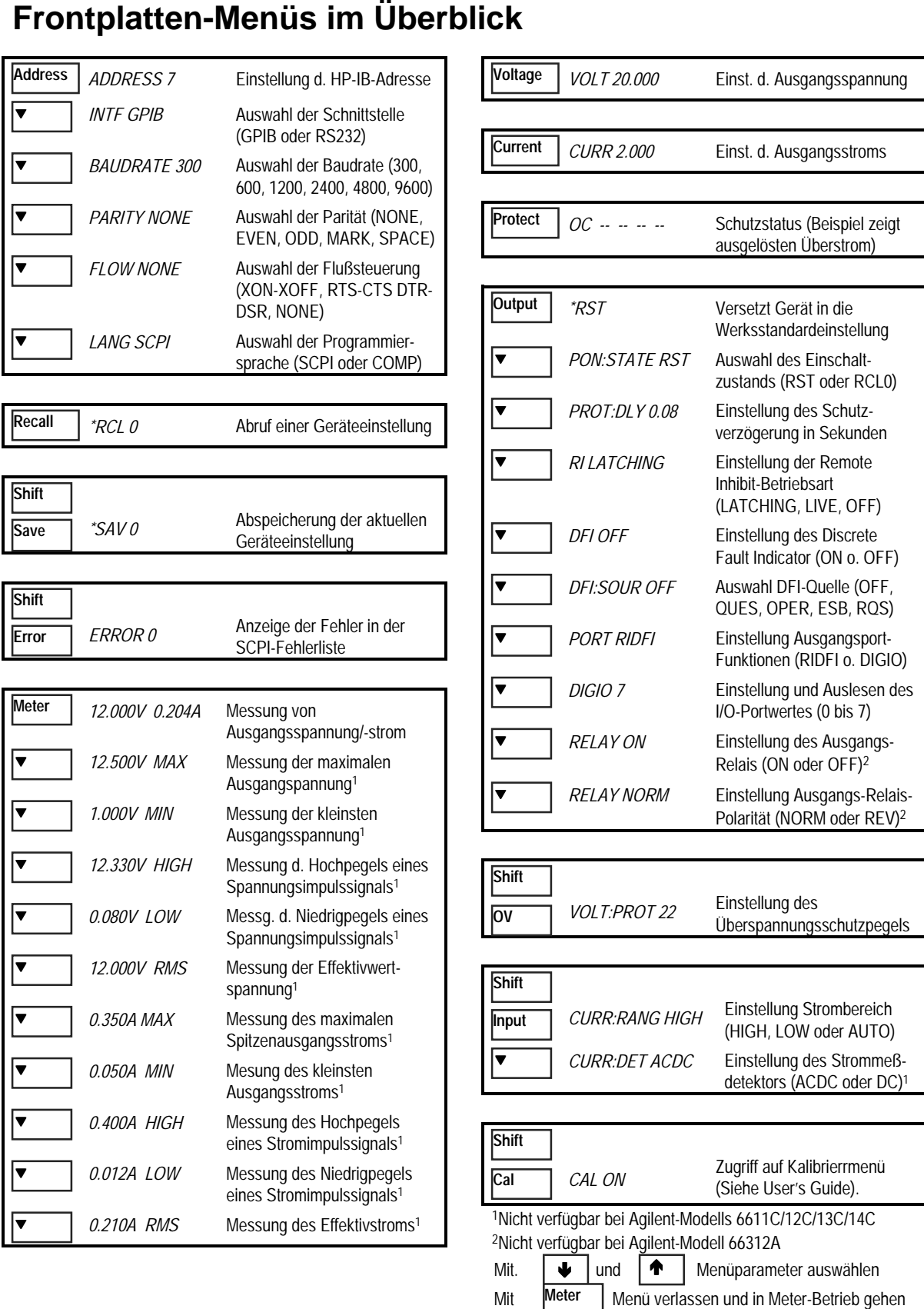

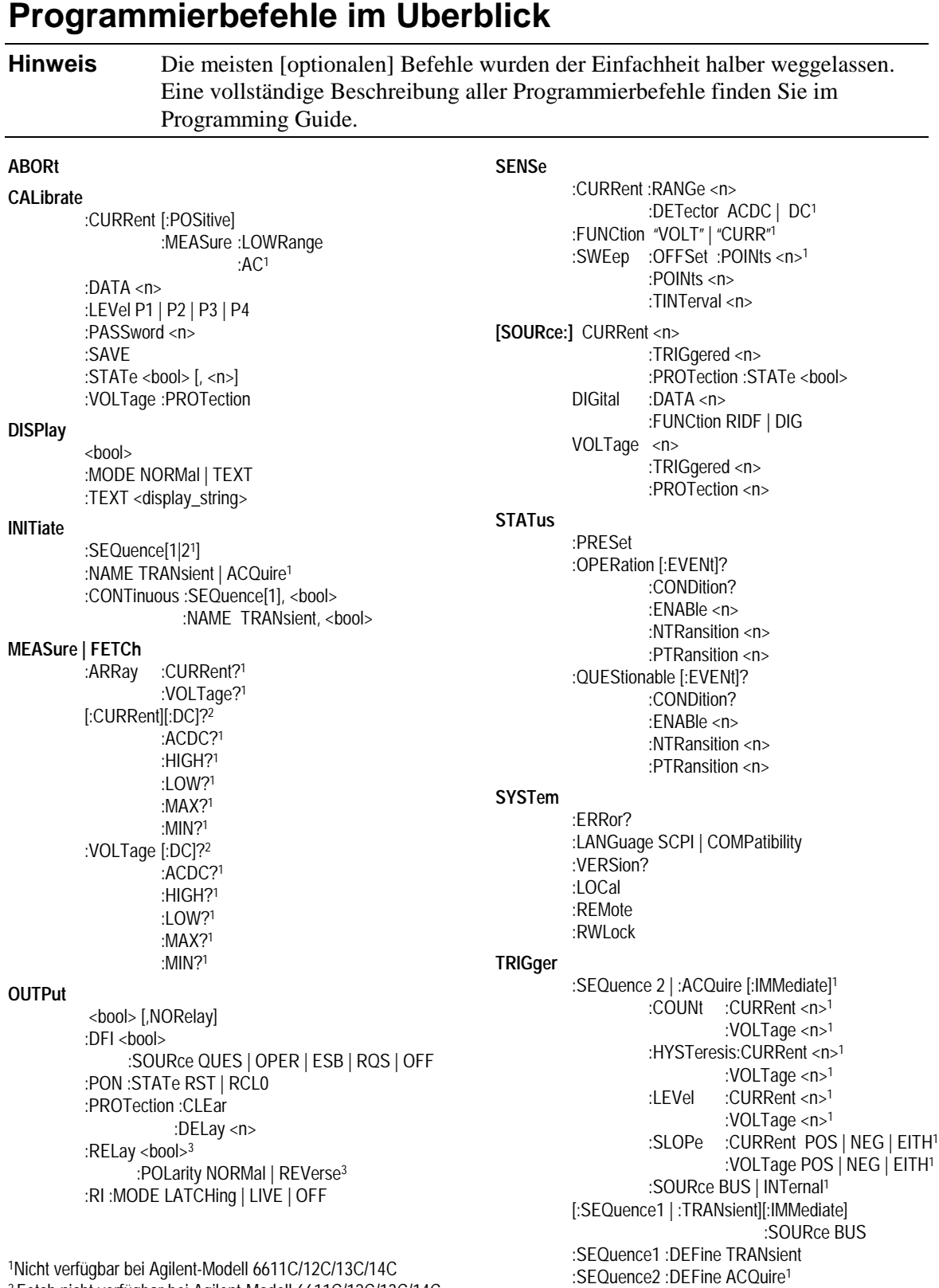

2 Fetch nicht verfügbar bei Agilent-Modell 6611C/12C/13C/14C 3 Nicht verfügbar bei Agilent-Modell 66312A

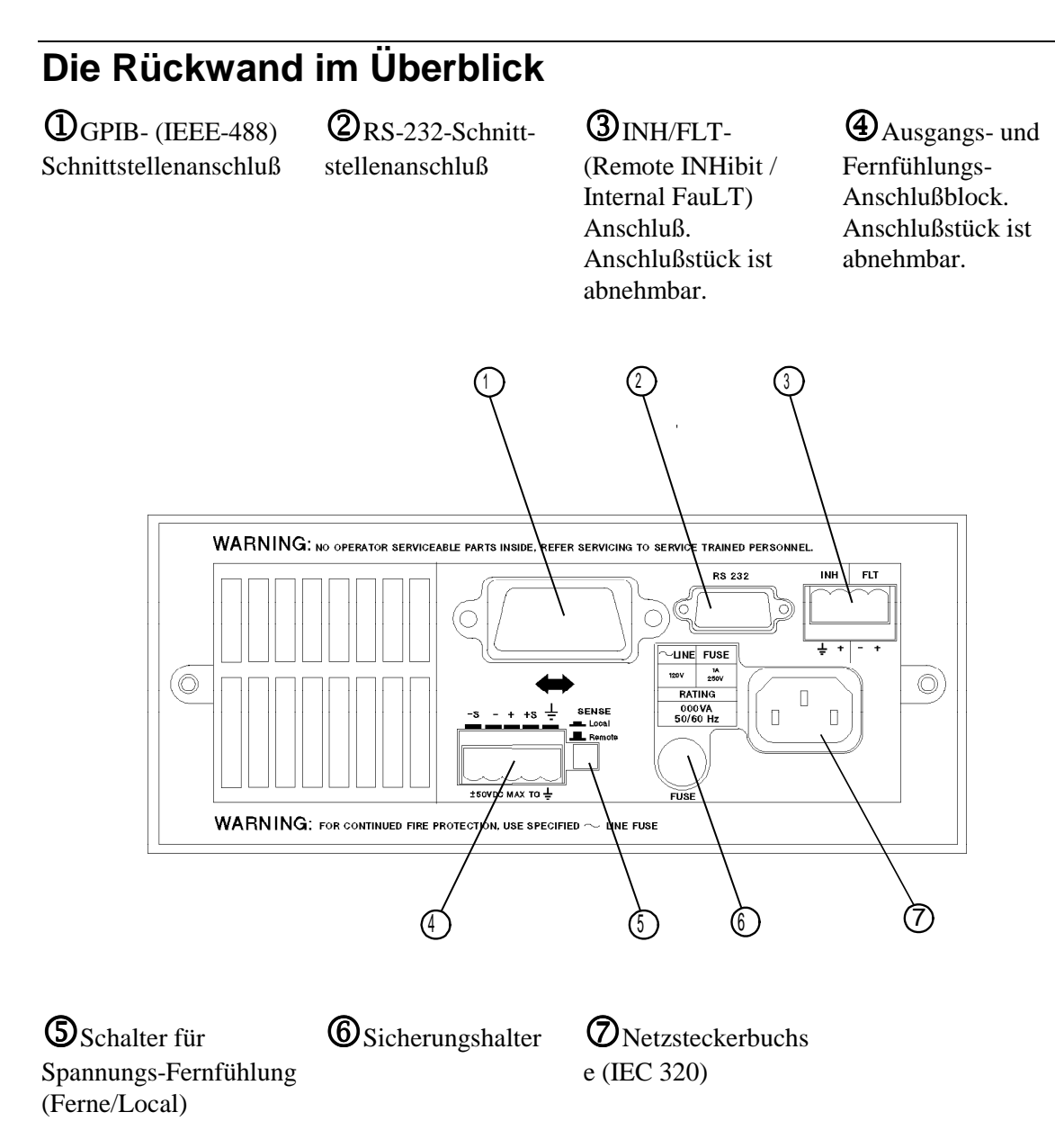

### **Frontplatten-Adressmenü zur**

- ♦ Auswahl der GPIB- oder RS-232-Schnittstelle (siehe Kapitel 4 im User's Guide)
- Auswahl der GPIB-Busadresse (siehe Kapitel 4 im User's Guide)
- ♦ Konfiguration der RS-232-Schnittstelle (siehe Kapitel 4 im User's Guide)